### **If you are trying to connect a new computer to your network:**

- 1. If the computer is wireless, connect to your router using the "Wireless Settings" listed on the back of this sheet.
	- a. Search for wireless networks to find your SSID. Connect to it and enter the password when prompted.
- a. Search for wireless networks to find your SSID. Connect to it and enter the password when prompted.<br>2. If the computer is to be wired, connect a cat5 cable from the computer to an available LAN port on your router.
	- a. Verify that the corresponding port light on the router is illuminated.

## Follow these steps in the event of an internet service interruption:

### **1. Verify that all devices are powered on:**

- a. The antenna power adapter has a light (white or green) to indicate it is powered on.
- b. Your router and phone adapter have lights indicating their operation.
- **2. Reboot your equipment in the following order:**
	- a. Unplug the power to the antenna power adapter, wait 3 seconds, and plug it back in.
	- b. If applicable, unplug the power to the phone adapter, wait 3 seconds, and plug it back in.
	- c. Unplug the power to the router, wait 3 seconds, and plug it back in.
	- d. Restart your computer.

### **3. Verify that all CAT5 cables are properly plugged in:**

- a. Unplug the power to the antenna power adapter, wait 3 seconds, and plug it back in.<br>
b. If applicable, unplug the power to the phone adapter, wait 3 seconds, and plug it back in.<br>
c. Unplug the power to the router, wait adapter must be connected to the wiring going outside (antenna) and the LAN port must be connected to the phone adapter (if present) or your router.
- b. If you have a phone adapter, make sure its Internet port is plugged into the LAN port of the antenna power adapter. Otherwise, make sure your router's Internet/WAN port is plugged into the LAN port of the power adapter.
- c. Consult the customer wiring diagram shown below.

### **4. Verify that your router settings are correct:**

- a. Configure your router using the "Router Configuration" information listed on the back of this sheet.
- **5. Contact Kayenta Technologies customer support at 435 435-668-6083.**

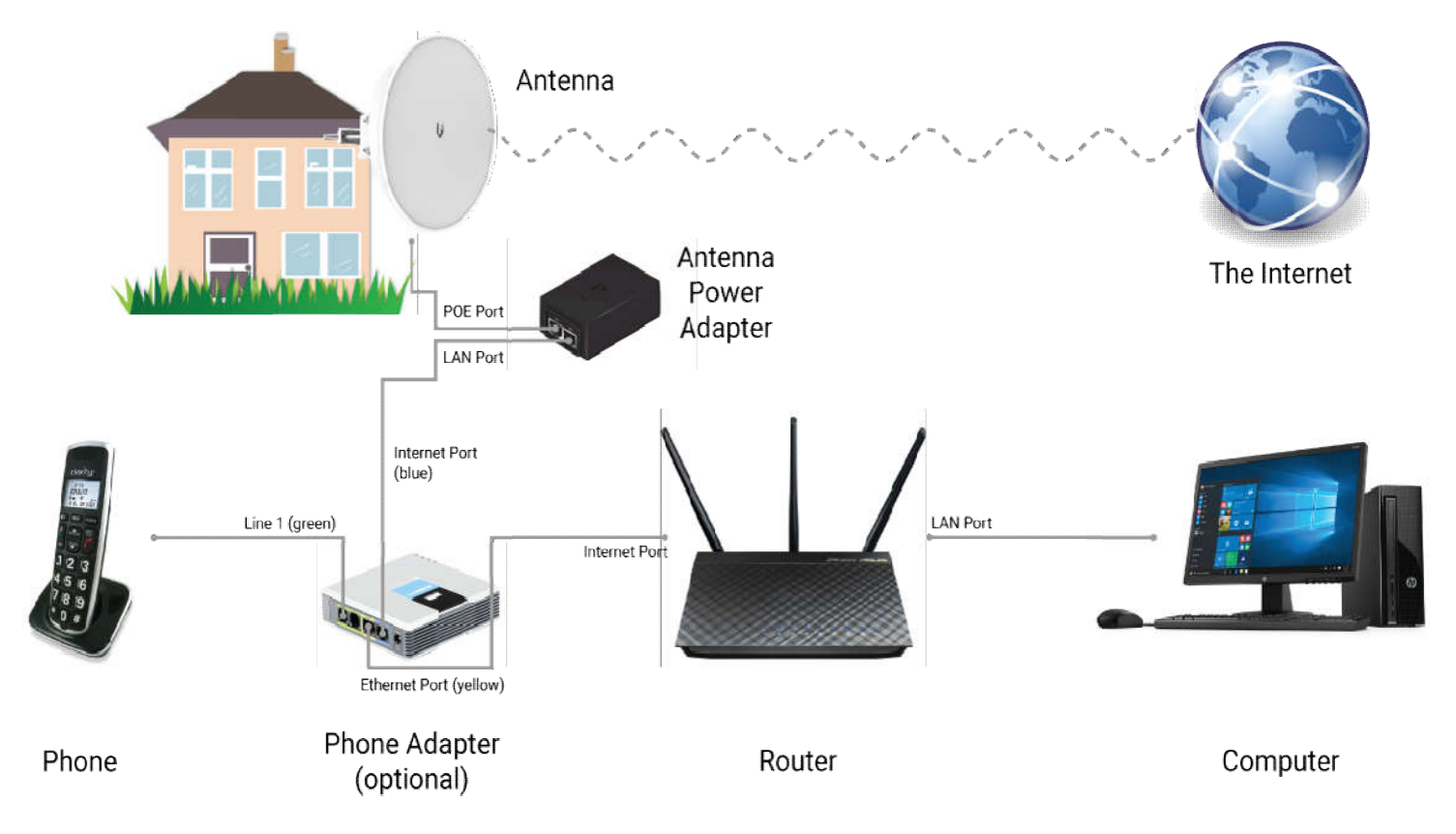

# **Customer Information Setup Sheet**

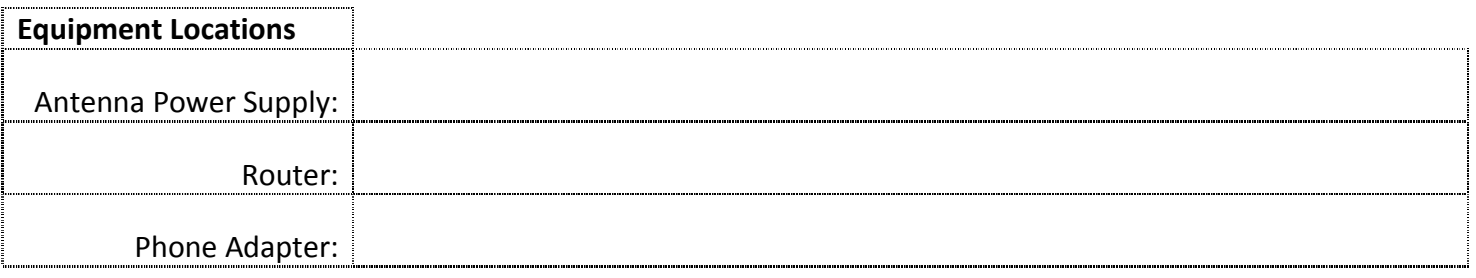

# **Router Configuration:**

From time to time, it may be necessary to access your router in order to change or restore its configuration settings. Unless otherwise specified in a service contract, the router is the customer's personal equipment; it is the customer's sole responsibility to manage their own router!

Open a web browser and type in your router's IP address. It may prompt you to enter a username and password. Default login information for common routers:

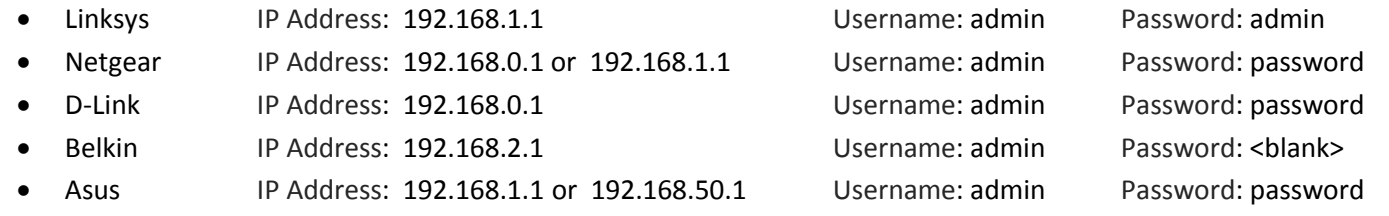

### **Router Information** (if not default - see above)

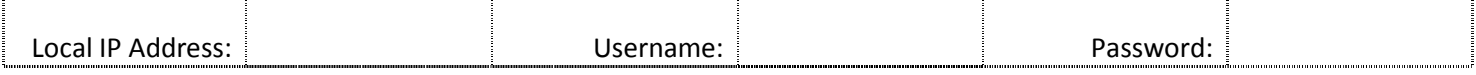

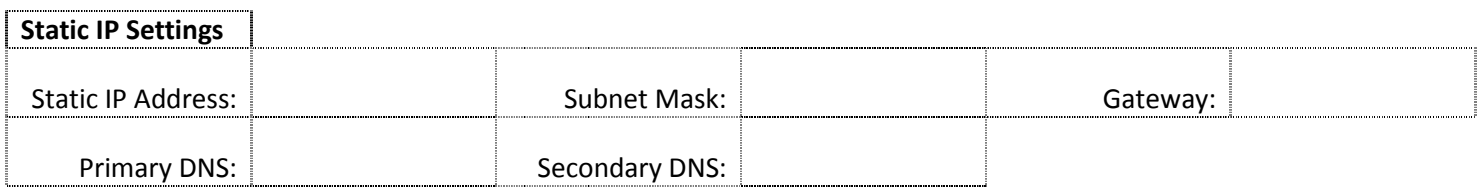

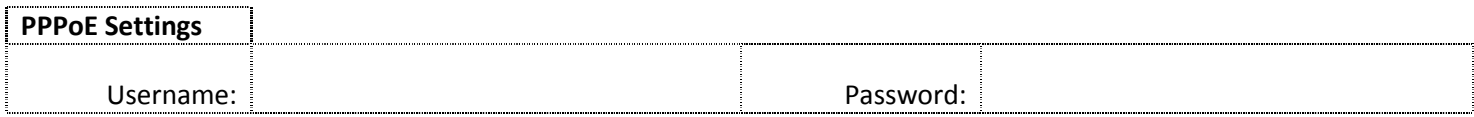

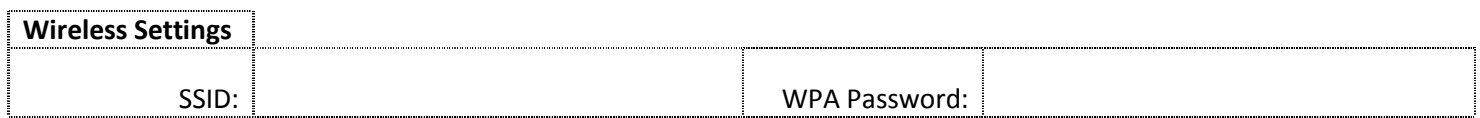

# **Other Information**

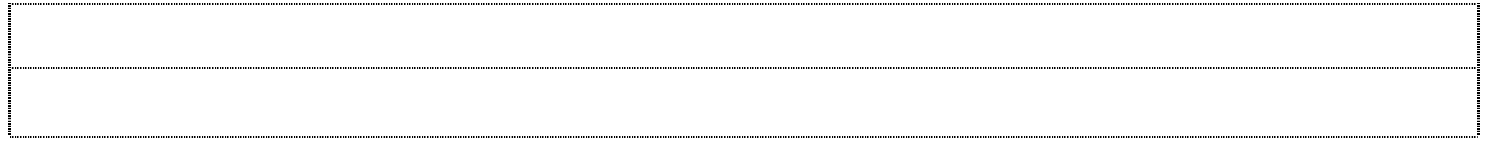

## **Kayenta Technologies Contact Information:**

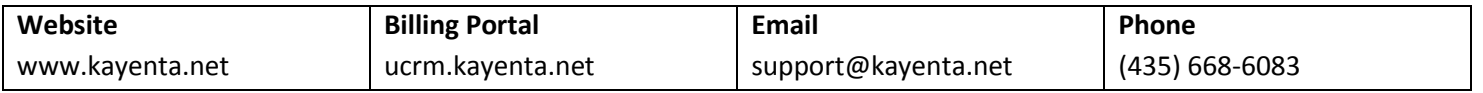